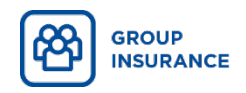

## Creating your account in My Client Space

Quick and easy!

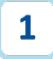

## Go to the account creation page

- Go to *[ia.ca/myaccount.](https://ia.ca/myaccount)*
- Click on Create an account.
- Enter your personal information (first name, last name, date of birth and postal code), then click on Continue.

- If you have an activation key, enter your activation key and click on Continue.
- If you don't have your activation key, click on I don't have this information.
- Indicate whether you would like to receive your activation key by email or by mail, using the postal code you previously provided, and click on Continue. A message confirming that your activation key has been sent will appear.
- Once you have received your activation key, return to *ia.ca/myaccount*. Once you have entered your personal information and clicked on Continue, enter your activation key in the space provided and click on Continue.

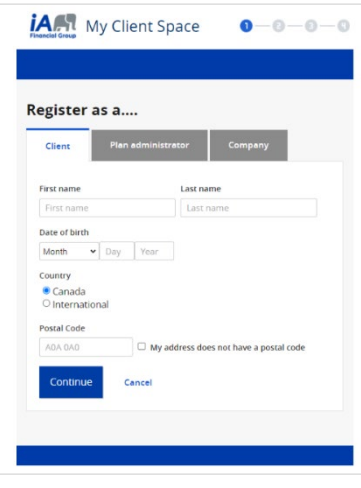

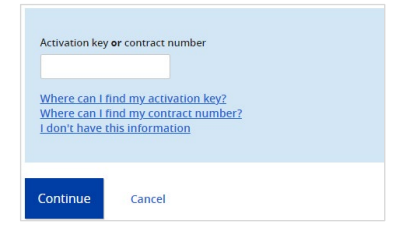

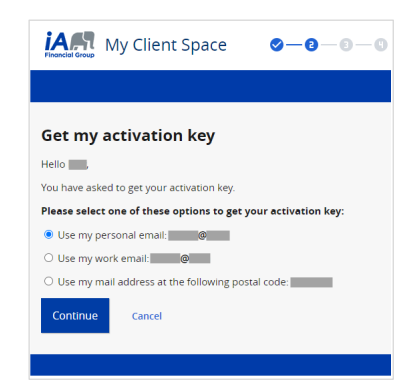

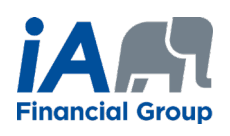

## Create your access

 $2<sup>1</sup>$ 

The last step is to choose your Security Elements and your Login Information.

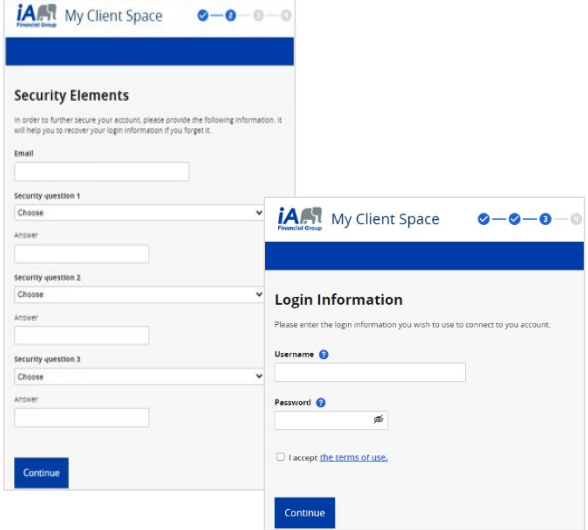

Now that you have created your account in My Client Space, you can manage your group insurance plan at any time.

You can:

- Submit your claims and follow their evolution
- Check the extent of your coverage
- Generate the list of claims reimbursed for tax purposes
- Check to see if a drug is covered by your plan
- Obtain proof of travel insurance
- And much more!

You can also use the iA Mobile application if you wish.

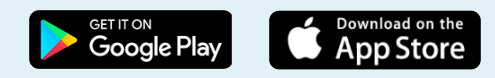

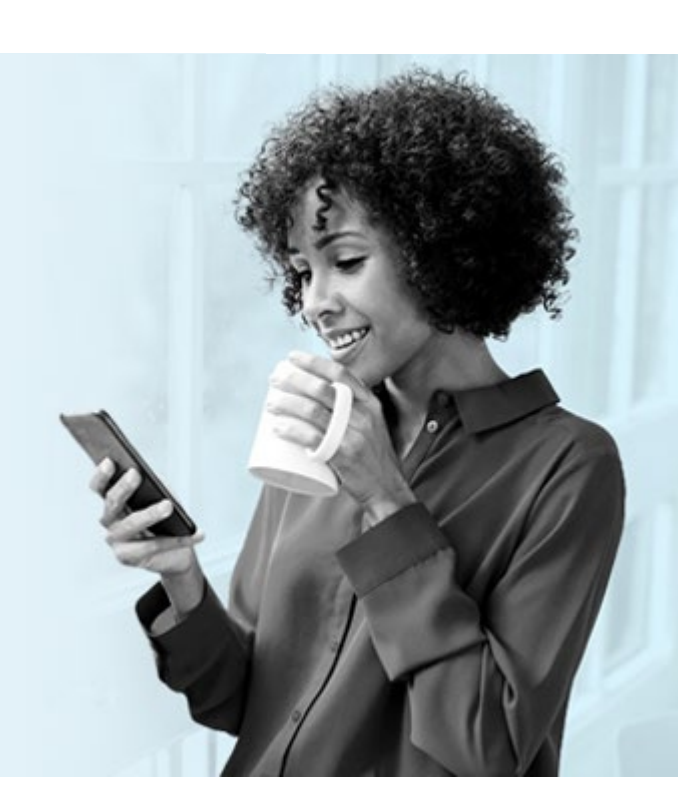

## **INVESTED IN YOU.**

iA Financial Group is a business name and trademark of Industrial Alliance Insurance and Financial Services Inc. 1-877-422-6487 **ia.ca**